# **Kalendersynchronisation**

Der Email-Mania Website bietet die Möglichkeit, Termine, Aufgaben und Notizen zentral zu verwalten und mit Thunderbird, Outlook oder Handies zu synchronisieren. Wie das mit mobilen Geräten geht, würde den Rahmen hier sprengen.

Man kann Termine anlegen, sich an diese erinnern lassen und sogar mit anderen teilen (andere einladen und dabei deren Verfügbarkeit einsehen.).

Dazu muss allerdings, wenn Outlook verwendet wird, eine Zusatzsoftware installiert werden, was aber kein grosser Aufwand ist. Man benötigt einen Synchronisationsclient, den man kostenlos downloaden kann. Bei Thunderbird muss "Lightning", der Thunderbird-Kalender, installiert werden. Dieser steht ebenfalls kostenlos als "Add-On" zur Verfügung.

## *Termine verwalten mit Thunderbird*

### **Aktualisierung**

Bisher wurde hier die Verwendung von "Funambol Connector for Thunderbird" beschrieben, der bei<https://maurus.net/>erhältlich war. Die Unterstützung seitens des Programmierers ist aber komplett zusammengebrochen. Die Gründe sind leider unklar, allerdings hat Thunderbird nachgelegt und bietet mehrere Mechanismen an, die ohne externe Werkzeuge auskommen. Daher wurde der Teil für Thunderbird aktualisiert und auf die Verwendung von WebCAL geändert.

### **Anleitung**

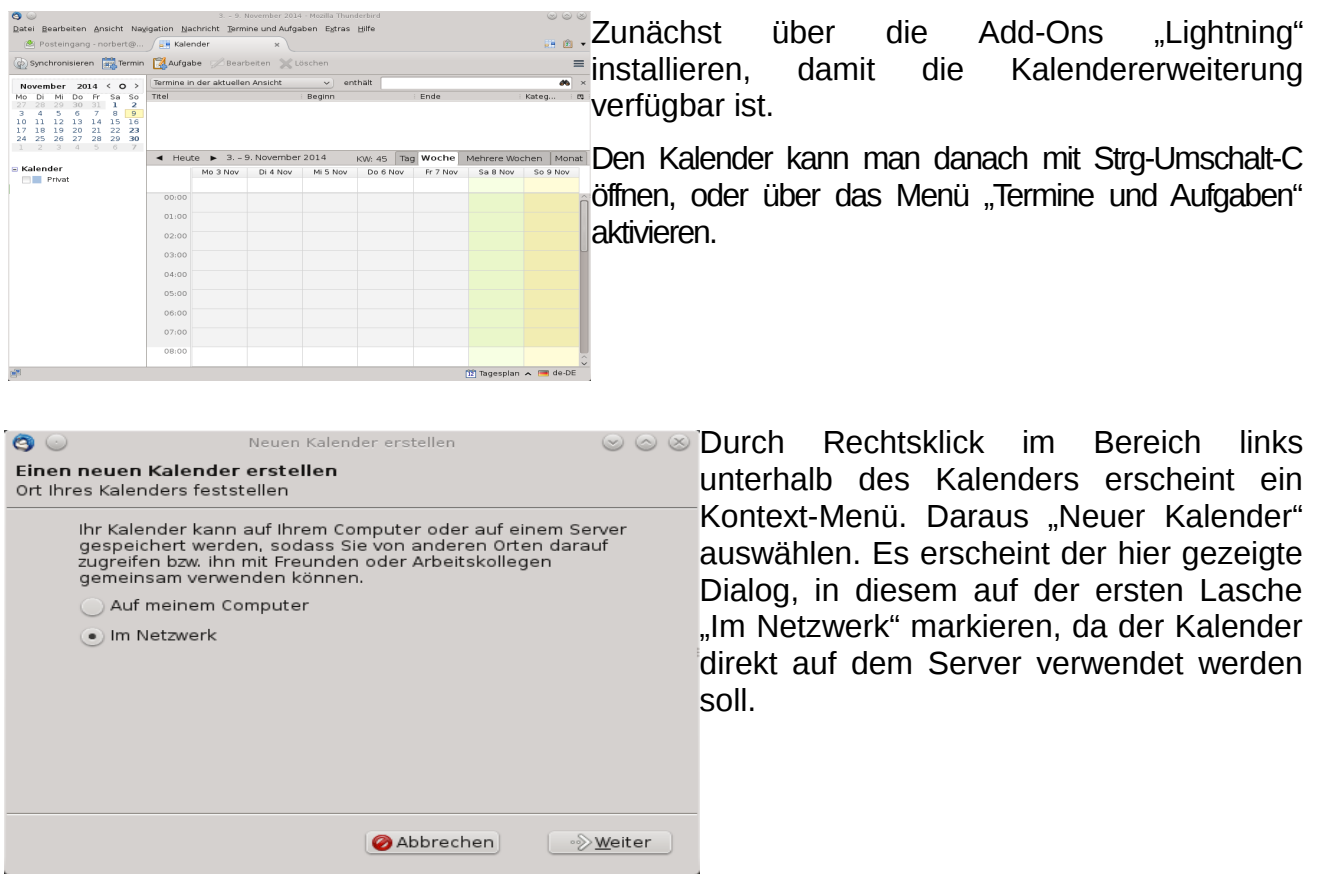

#### Bedienungstip: Kalendersynchronisation Seite 2 and Seite 2 and Seite 2 and Seite 2

Für die nächste Lasche benötigen wir einige Daten aus Email-Mania. Unter [https://www.email-mania.de](https://www.email-mania.de/) einloggen und den Kalender öffnen, dort in der Liste beim gewünschten Kalender auf Bearbeiten klicken (siehe Markierung) und auf die Lasche

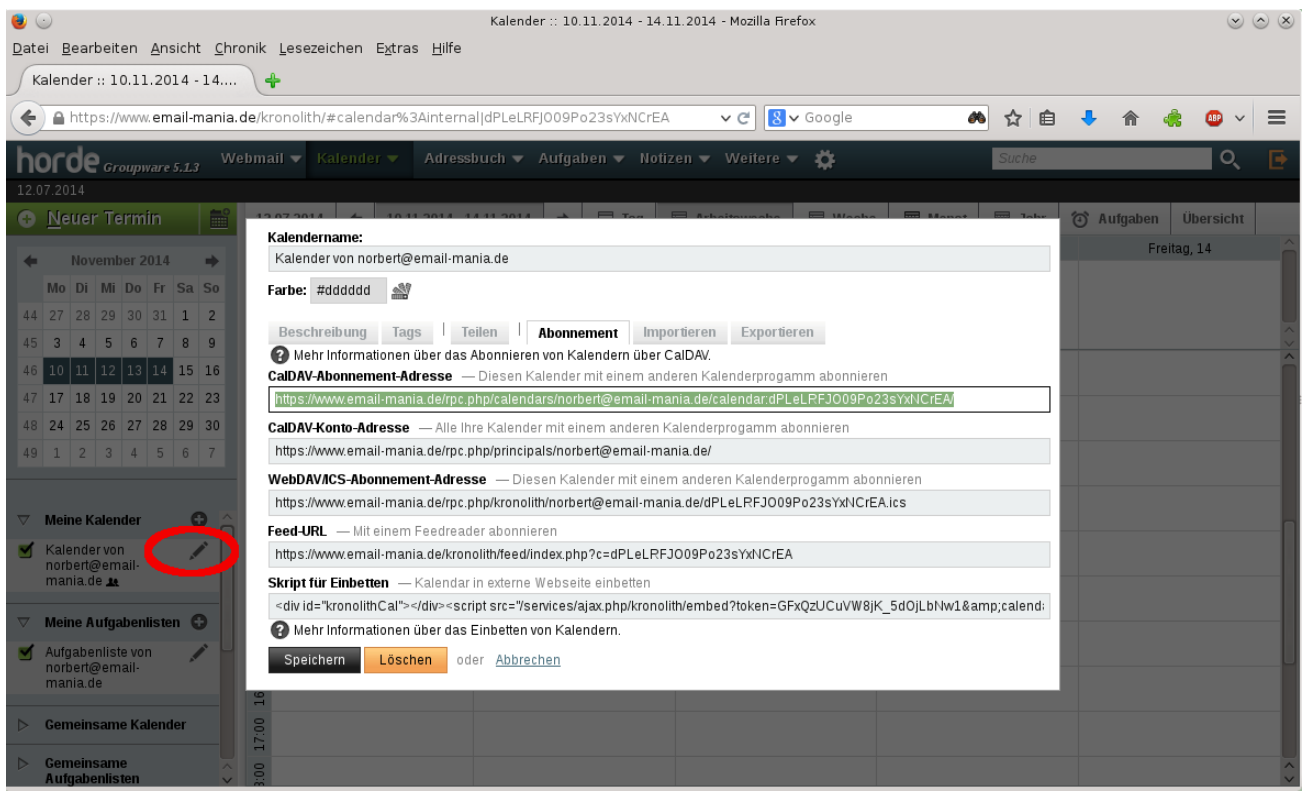

"Abonnement" wechseln. Benötigt wird die "CalDAV-Abonnement Adresse". Diese einfach in die Zwischenablage kopieren, sie wird beim nächsten Schitt verwendet.

In Thunderbird wiederum auf der zweiten Lasche als Format "CalDAV" auswählen und die eben ermittelte Adresse einkopieren.

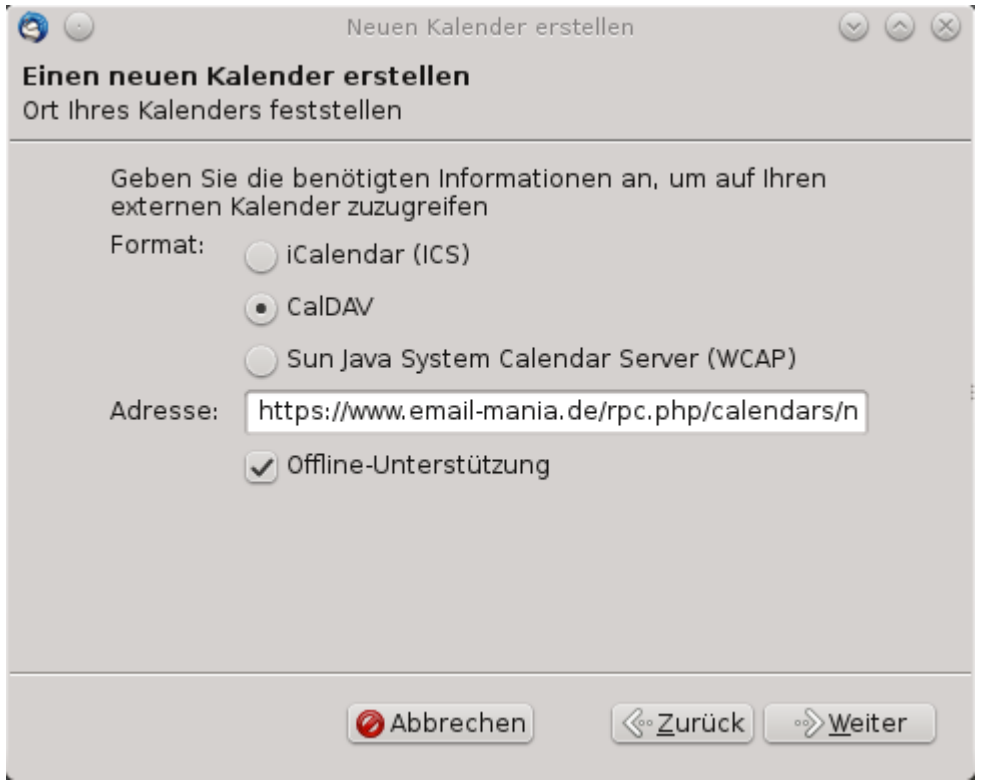

Es ist sinnvoll, ausserdem den Haken "Offline-Unterstützung" zu aktivieren, da der Kalender sonst nur funktioniert, wenn aktuell eine Verbindung besteht.

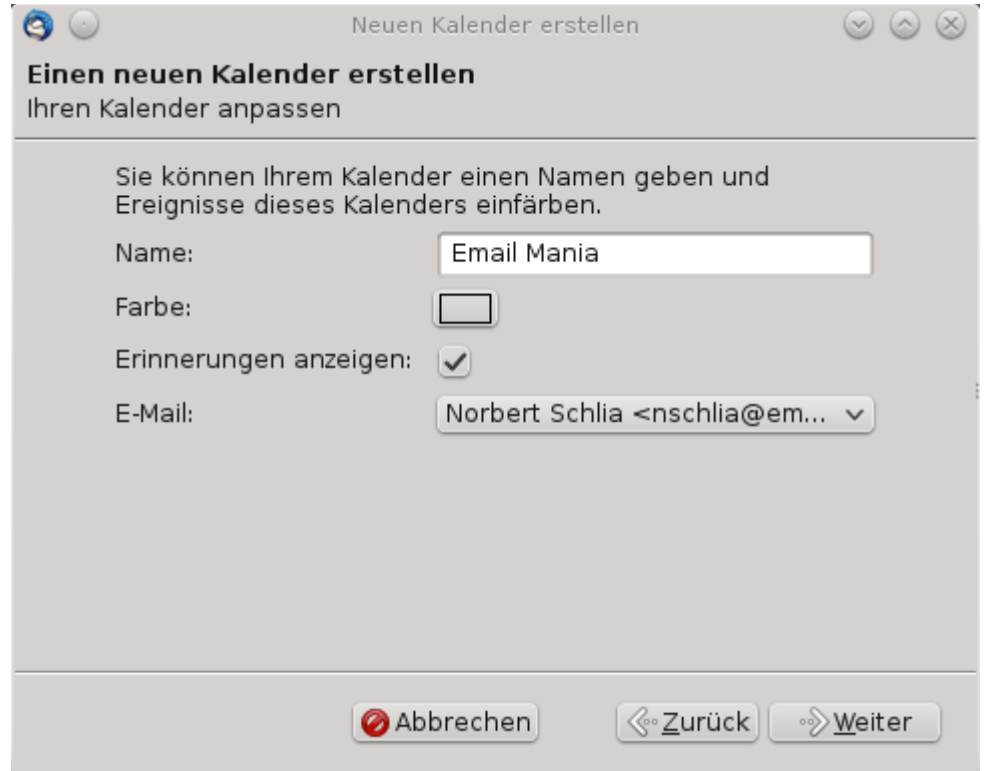

Jetzt kann noch ein Name für den Kalender vergeben werden. Der Einfachheit halber kann er "Email Mania" genannt werden, oder beliebig anders.

Damit ist der neue Kalender erstellt. Mit "Fertigstellen" wird der Dialog beendet.

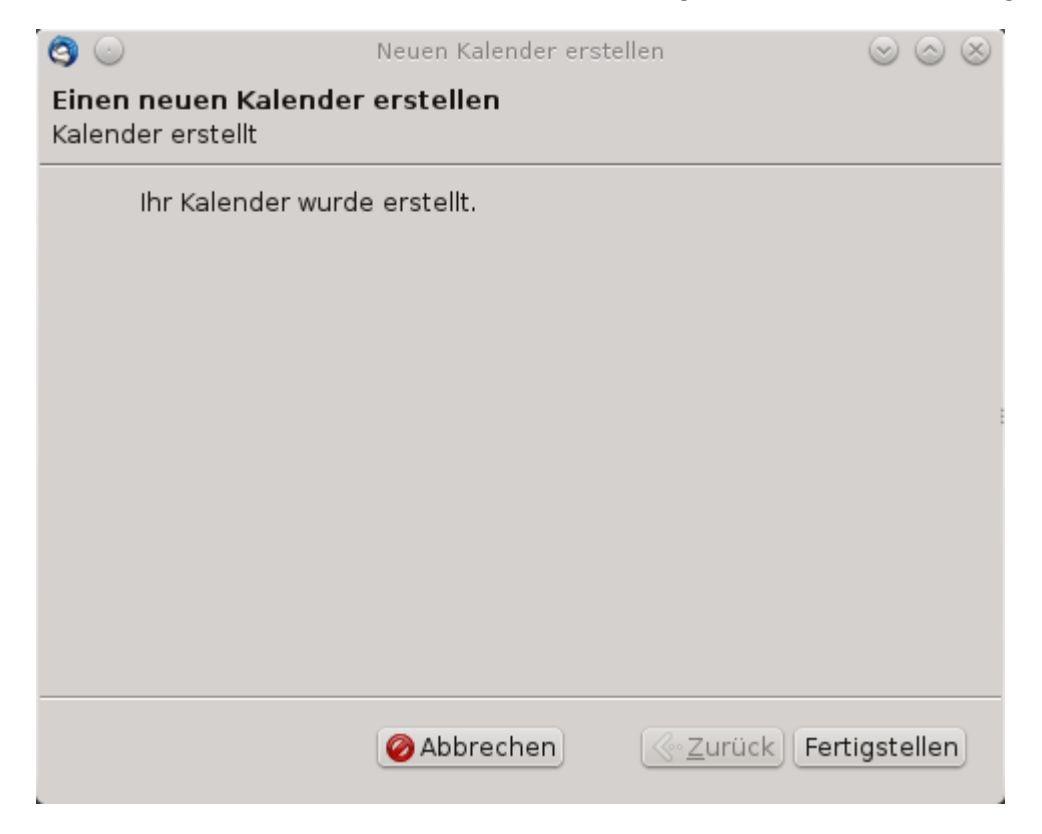

Auf Wunsch kann die automatische Aktualisierung eingeschaltet werden. Dazu wieder Rechtsklick, diesmal auf den neu erstellten Kalendernamen. Durch Auswahl von "Eigenschaften" wird folgender Dialog eingeblendet:

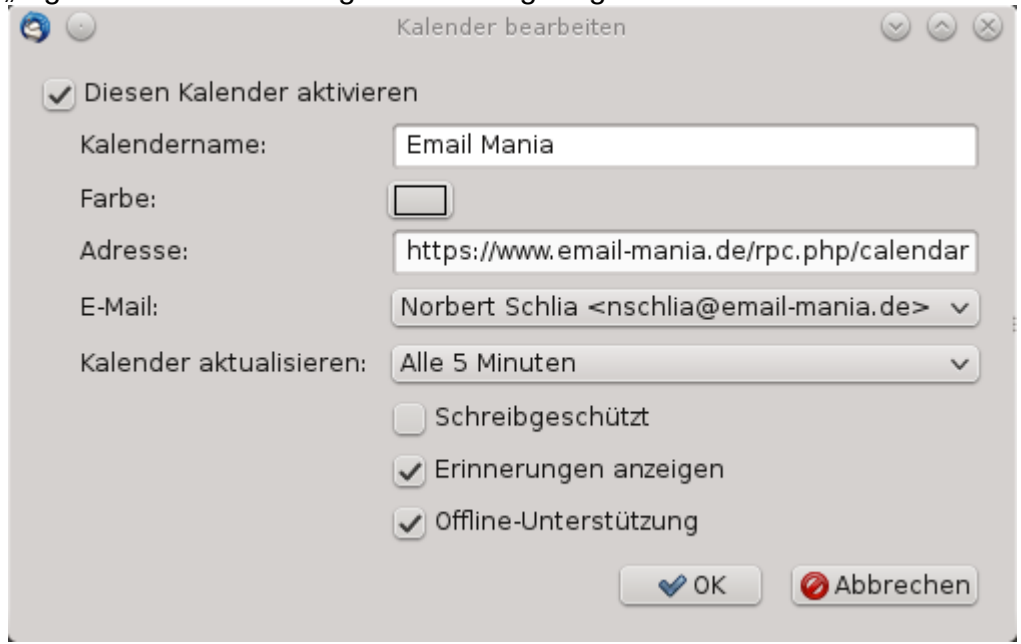

Hier können fest vorgegebene 5, 10, 15, 30 oder 60 Minuten Intervalle eingestellt werden, oder eine persönliche Zeitangabe gemacht werden.

Der Kalender ist damit bereit zur Nutzung.

Einziges Manko, das die Verwendung etwas gewöhnungsbedürftig macht: Wenn man Änderungen eingibt (egal, ob Einträge neu erstellt, gelöscht oder geändert werden), dauert es immer ein paar Sekunden, bis diese zu sehen sind. Wird man ungeduldig und legt z.B. gleich nochmal einen Termin an, hat man ihn am Schluss doppelt.

Trotzdem ist das System mit einem zentralen Kalender besser als die Synchronisation mit Funambol, die mit schönster Regelmässigkeit fehl schlägt und zu Konflikten führt.

### **Tip:**

Man sollte danach auch die Grundeinstellungen von Lightning ändern. Standardmässig ist der erste Wochentag, wie in den USA üblich, der Sonntag. Die Datumsanzeige ist unüblich, ebenso sind wir an Zeitangaben im AM/PM Format nicht gewöhnt. Das lässt sich aber alles anpassen, und noch vieles mehr...

# *Kontakte und Termine Verwalten mit Outlook*

Es wird eine Synchronisationsclient benötigt, den man kostenlos herunterladen kann:

http://sourceforge.net/projects/funambol/

Zur Installation die heruntergeladene Datei starten. Vorher sollte Outlook geschlossen werden, da das sonst stört und vom Installationsprogramm beendet wird. Alle Einstellungen können auf den vorgegebenen Werten bleiben, die beiden Lizenabkommen muss man natürlich bestätigen.

Am Ende wird der Client gestartet:

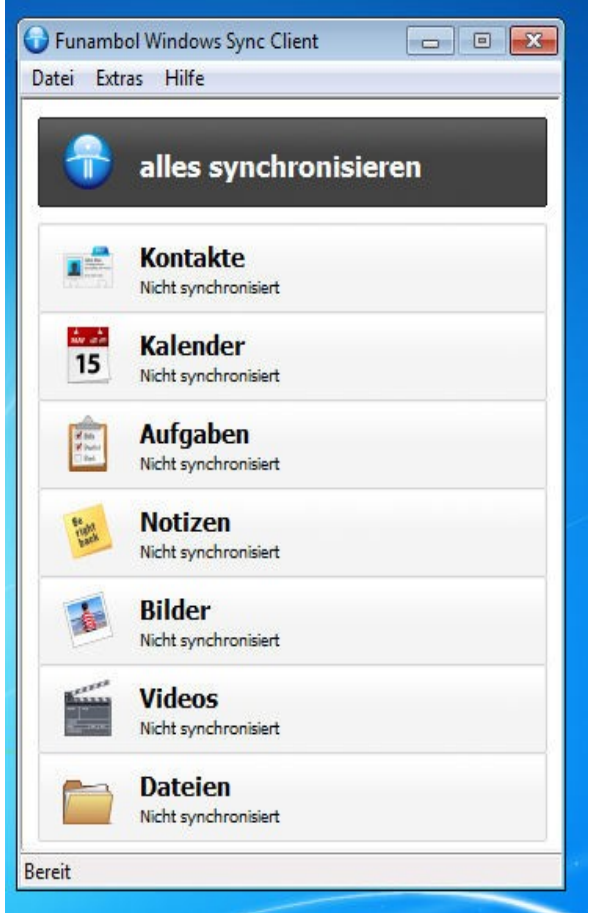

Zuerst müssen über Extras/Optionen der Server und die Zugangsdaten eingestellt werden. Der Server ist [https://www.email-mania.de/rpc.php,](https://www.oblivion-admin.de/horde/rpc.php) Benutzername und Passwort sind dieselben wie für das Website-Login.

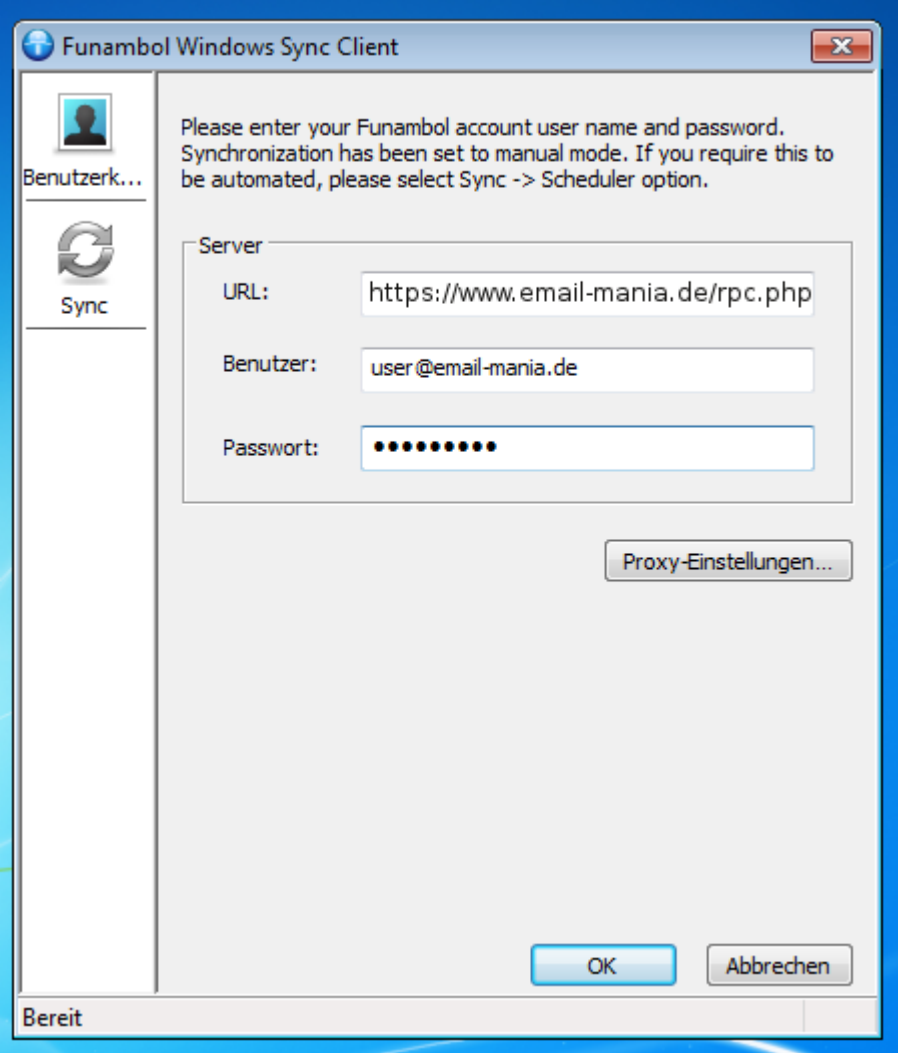

Manchmal erscheint eine unsinnige Abfrage, dass das Sicherheitszertifikat nicht überprüft werden kann. Dort bitte "Ja" anklicken. Die Abfrage ist blödsinnig, da das Zertifikat sehr wohl überprüft werden kann und auch gültig ist.

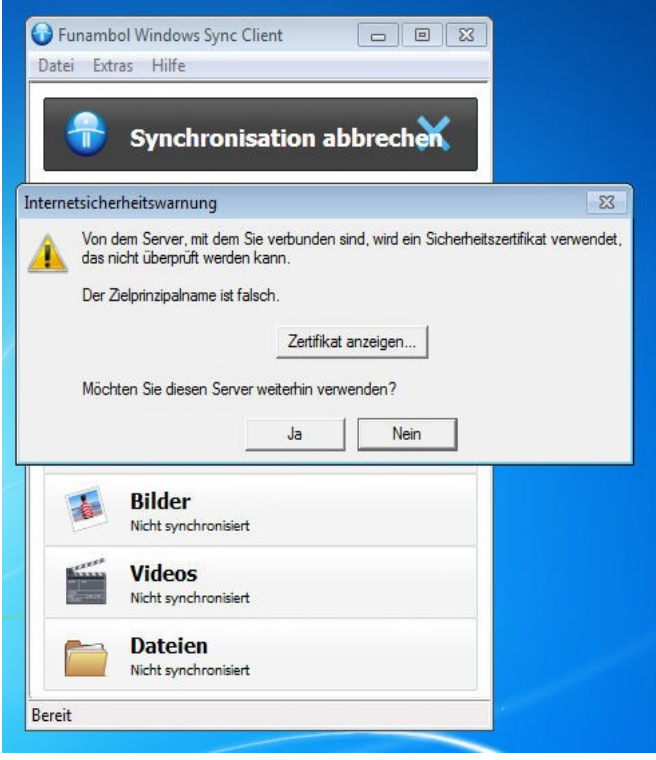

Danach erfolgt eine erstmalige Synchronisation. Wenn schon Daten vorliegen, kann das einige Zeit in Anspruch nehmen.

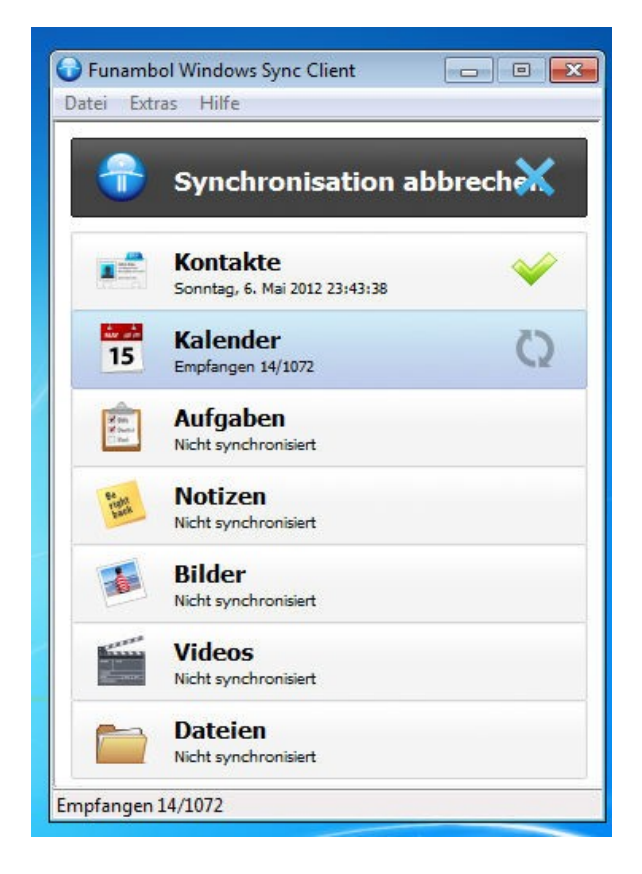

Bilder, Videos und Dateien können mit dem System nicht synchronisiert werden. Diese sollte man daher im nächsten Schritt abschalten, da sonst unnötige Fehler angezeigt werden.

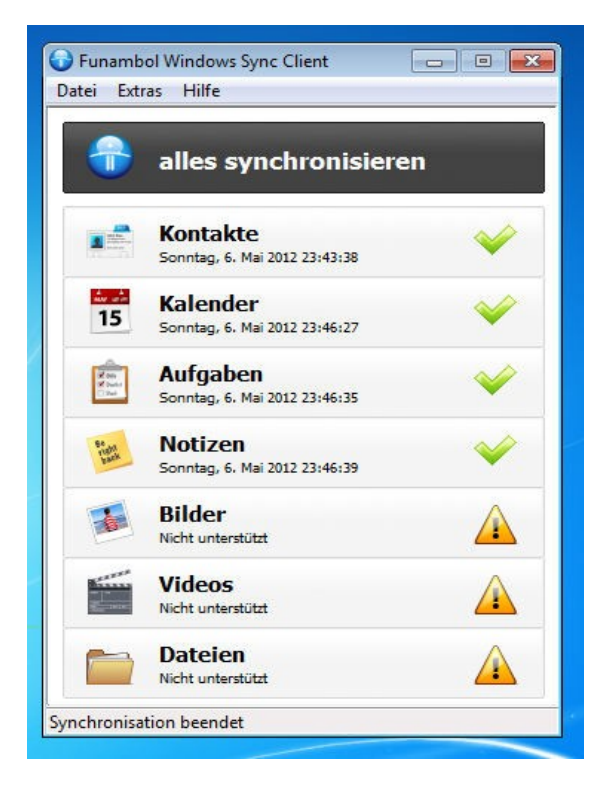

Die notwendigen Änderungen werden unter Extras/Optionen vorgenommen. Auf Wunsch kann die Synchronisation auch automatisiert und alle X Minuten wiederholt werden.

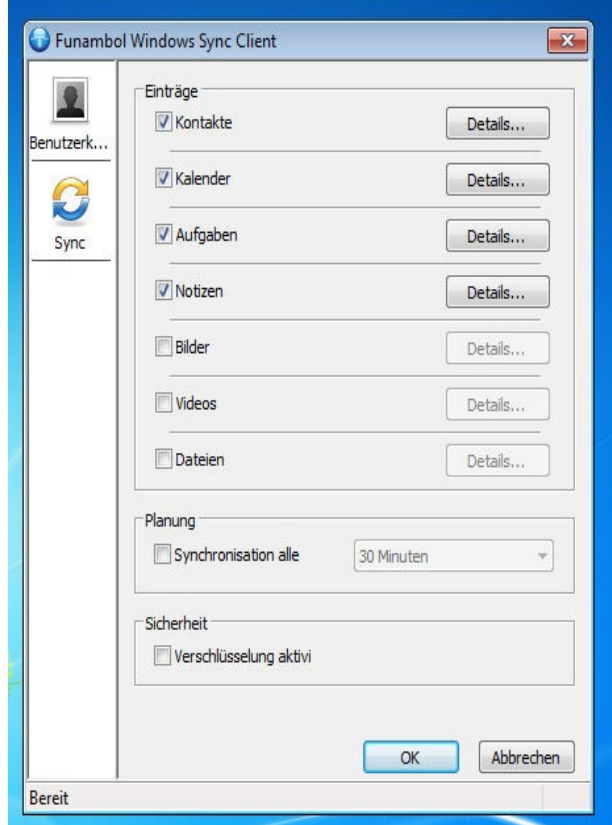

Danach werden Änderungen bei der Synchronisation automatisch mit dem Server ausgetauscht.

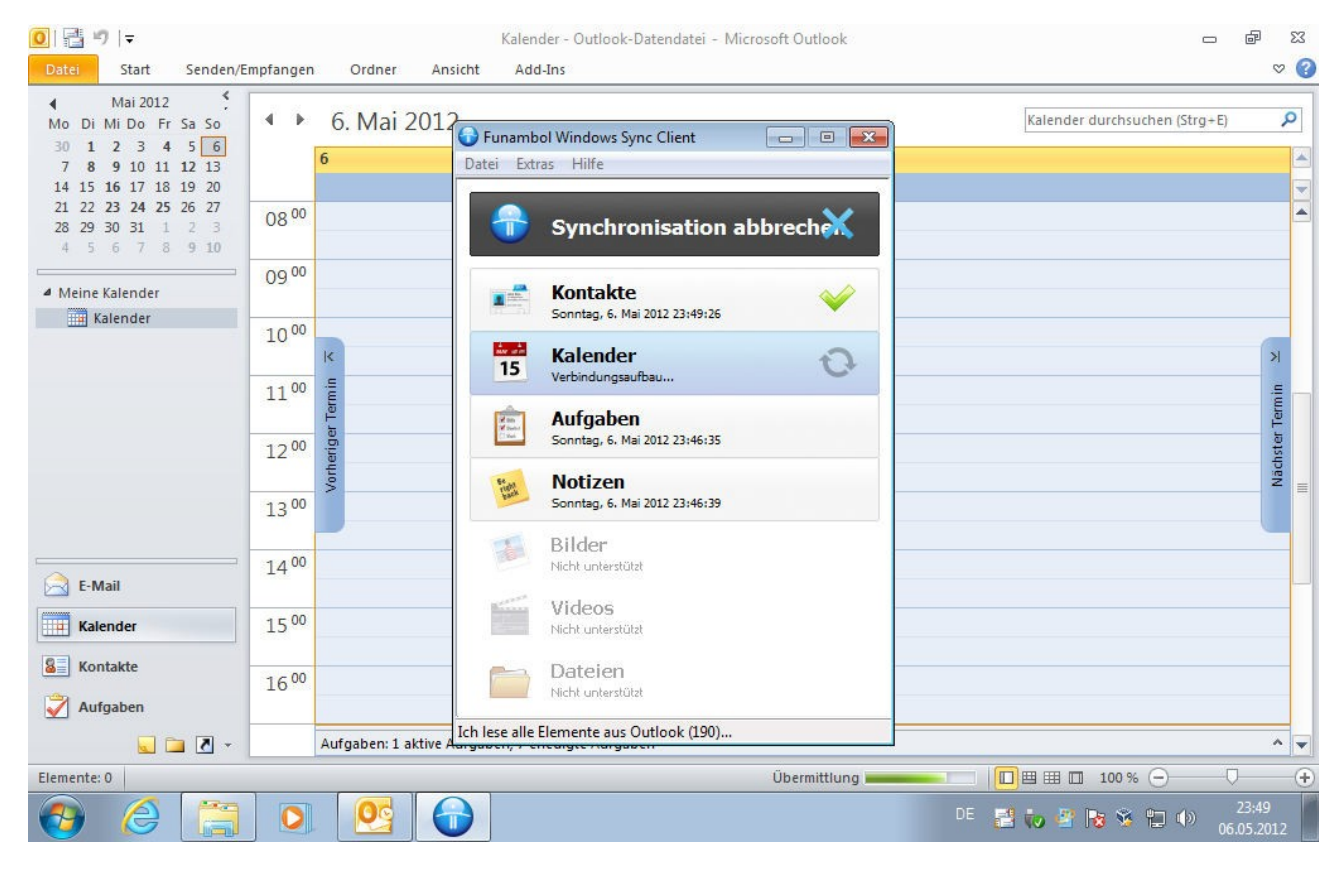

# *Fehlerbehebung*

Der Client hat einen Bug, der manchmal zu hartnäckigen Abstürzen bei der Synchronisation führt. Dem kann abgeholfen werden, indem alles neu vom Server heruntergeladen wird.

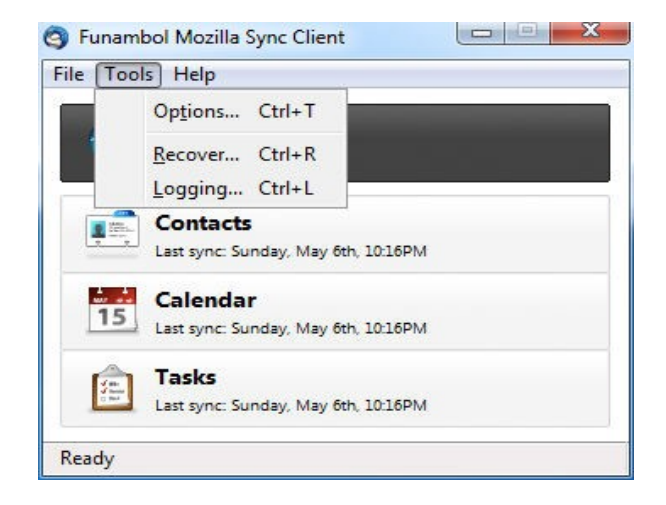

Dazu unter Tools/Recover "Replace all of the Mozilla data with the server" auswählen.

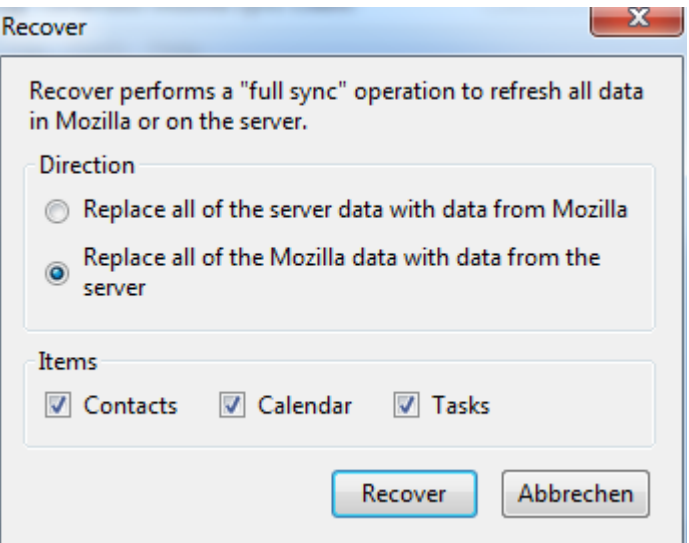

Es reicht hier "Calendar" anzuwählen. Danach werden alle lokalen Daten gelöscht und durch die Serverdaten ersetzt. Normalerweise läuft der Abgleich von da ab wieder reibungslos. Hat man lokal Termine angelegt, kann man vorher synchronisieren – der Vorgang stürzt dann zwar ab, aber nachdem die Änderungen von Lokal zum Server übertragen wurden. So gehen diese wenigstens nicht verloren.

# **Verwendung in Horde**

Termine anlegen in Horde ist an sich selbsterklärend und genauso einfach wie in Outlook und Thunderbird. Eine zusätzliche Funktion stellt die Frei/Belegt-Abfrage bei anderen Teilnehmern dar, was bei beschäftigten Leuten recht praktisch sein kann.

Die Krux dabei ist, dass man die einzuladenden Teilnehmer im Adressbuch mit Angabe der Frei/Belegt-URL haben muss. Die notwendige Angabe ist eher hässlich, aber ohne funktioniert das nicht. Der Vorteil ist allerdings, sofern man diese URL hat, kann man auch externe Server danach abfragen lassen.

Die URL lautet:

[https://www.email-mania.de/kronolith/fb.php?u=user@email-mania.de](https://www.oblivion-admin.de/horde/kronolith/fb.php?u=user@email-mania.de)

Wobei ["user@email-mania.de"](mailto:user@email-mania.de) die Adresse des Nutzers ist. Für mich wäre das beispielsweise konkret:

[https://www.email-mania.de/kronolith/fb.php?u=nschlia@oblivion-admin.de](https://www.oblivion-admin.de/horde/kronolith/fb.php?u=nschlia@oblivion-admin.de)

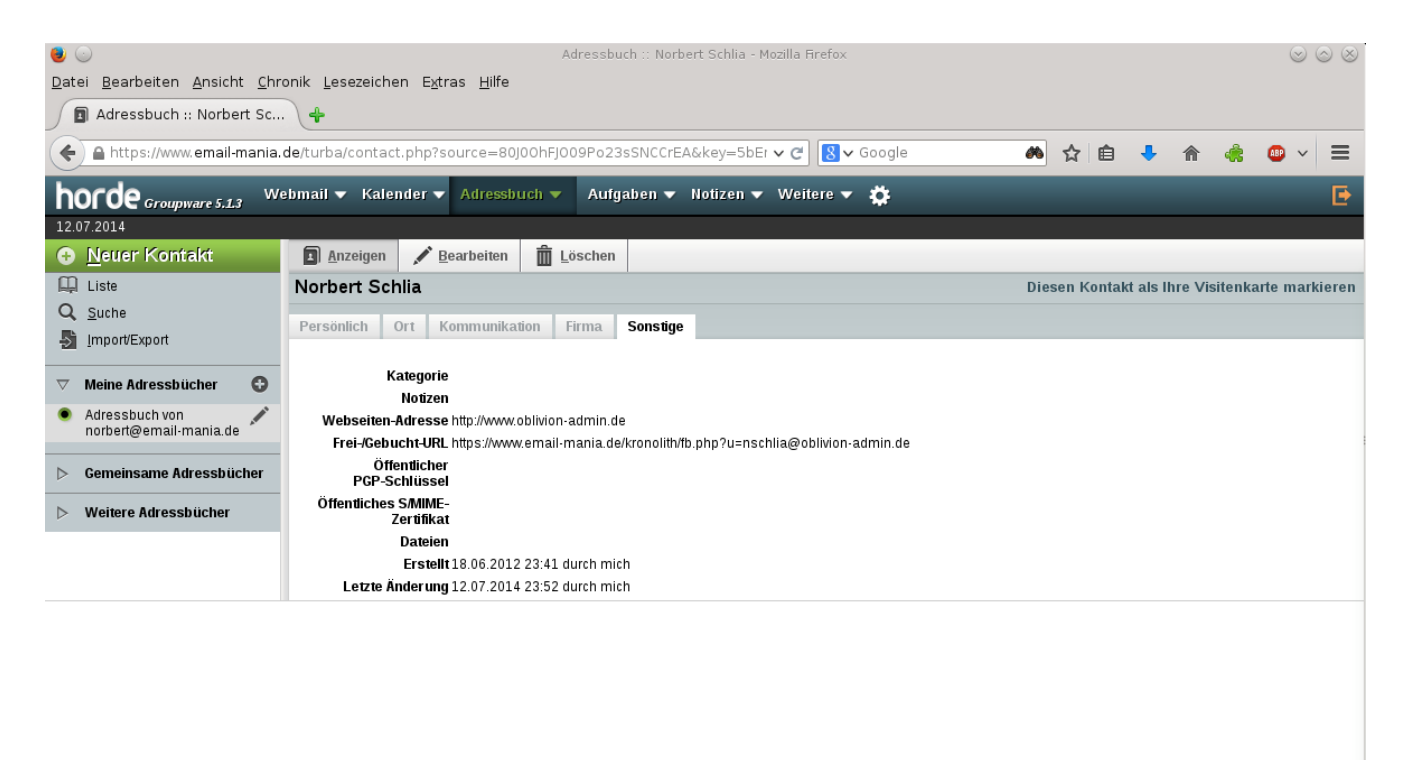

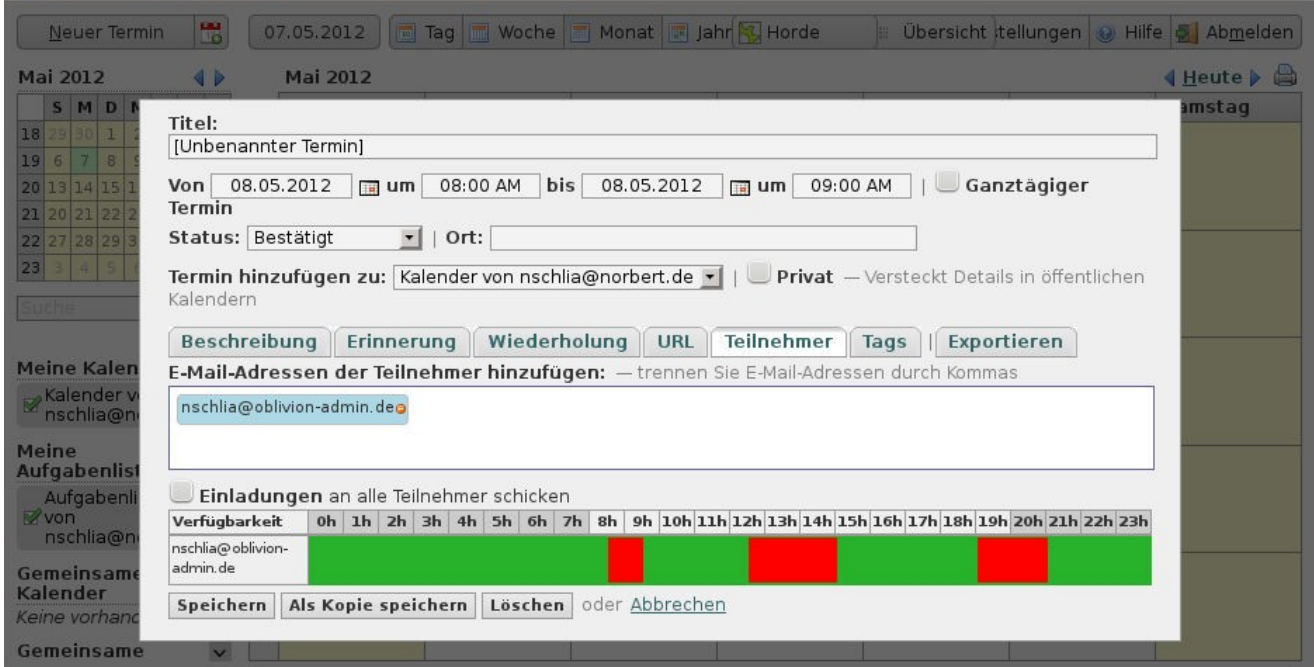

Man sieht dann die Verfügbarkeit direkt beim Anlegen des Termins:

Bei mehren Teilnehmern bekommt man auch die Gesamtverfügbarkeit angezeigt und kann so einen Termin wählen, zu dem alle Zeit haben.